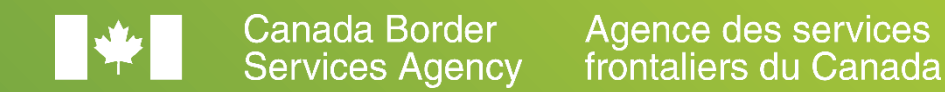

# CARM Client Portal Onboarding Guide – Importers

April 2021

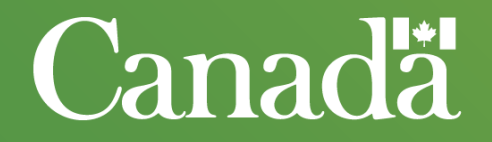

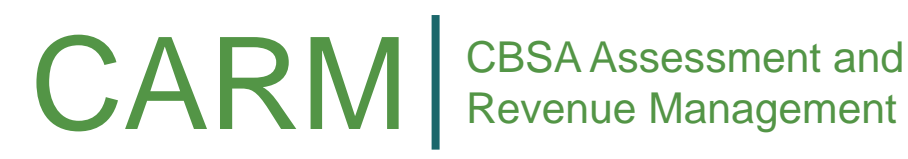

Revenue Management

## How to use your guide

## P U R P O S E

- The CARM Client Portal Onboarding Guide will provide you with information you need to onboard onto the portal, including:
	- $\triangleright$  Information on the functionality that will be introduced with Release 1, and links to support resources.
	- $\triangleright$  A checklist to ensure you complete the onboarding activities.

#### HOW TO USE THIS GUIDE

- **Review the content** to understand how to onboard onto the CARM Client Portal.
- Use this information to prepare your organization and engage with colleagues.
- Distribute this guide to colleagues to ensure they too are prepared for CARM's Release 1.

### MORE INFORMATION TO COME

- This Onboarding Guide is intended to serve as a starting point in the onboarding process. Additional support resources will be available soon, such as:
	- Instructional videos; and,
	- User Guides.

## Your Roadmap to Release 1

CARM CBSA Assessment and

The graphic below is a snapshot of some of the activities that the CARM has planned to prepare you for Release 1.

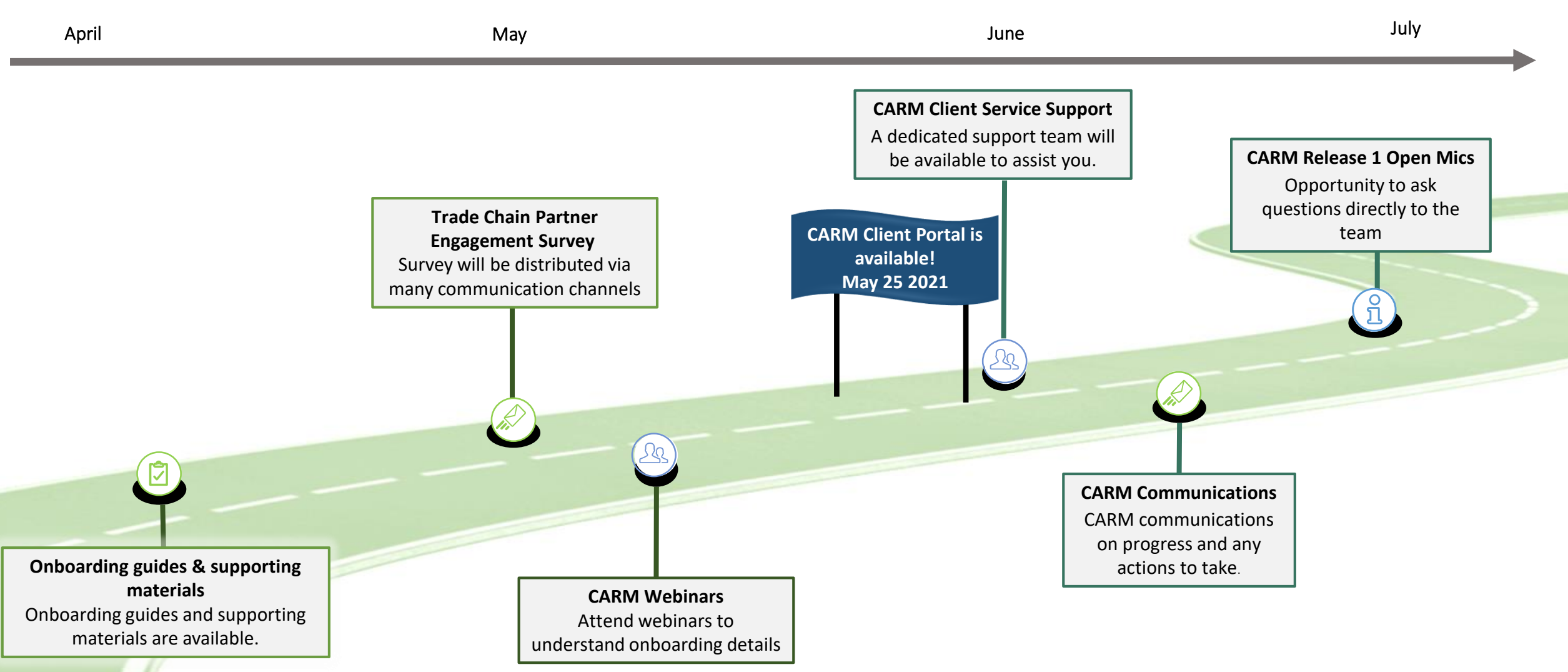

## CARM Client Portal Functionality at Release 1

The CARM Client Portal will serve as the primary hub for accounting and revenue management with the CBSA. Release 1 offers basic functionality that allows users to set up their business account, and begin to familiarize themselves with the portal in advance of full implementation of CARM's Release 2.

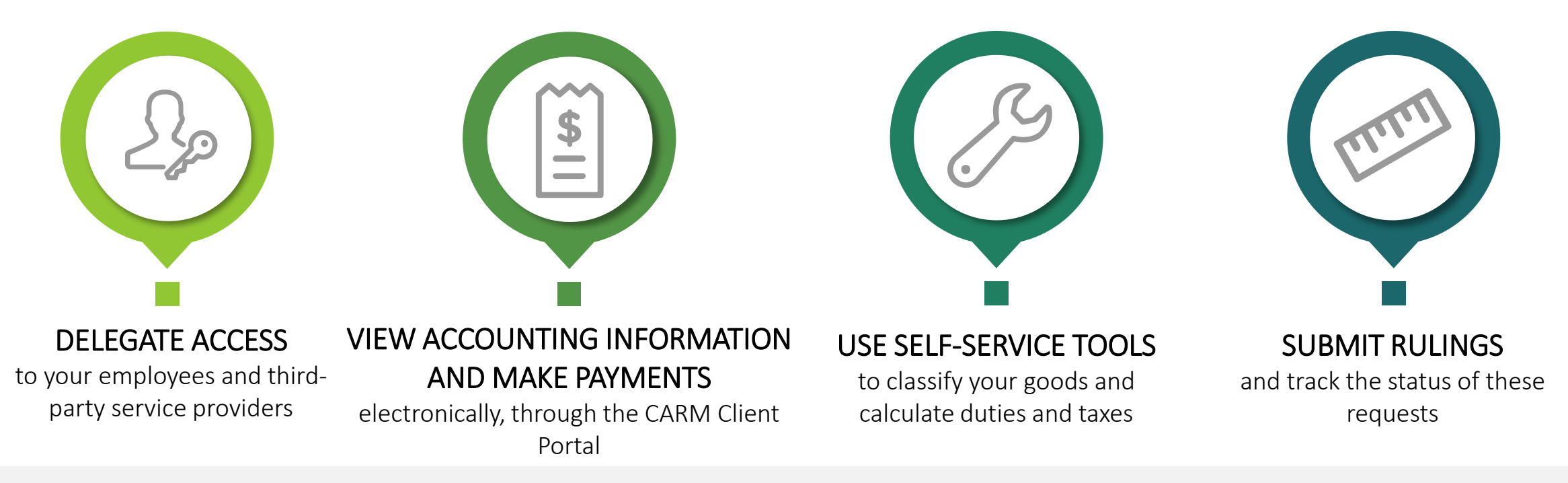

All individuals conducting business with the CBSA, on behalf of their own organization, **must create an individual user account in the CARM Client Portal**.

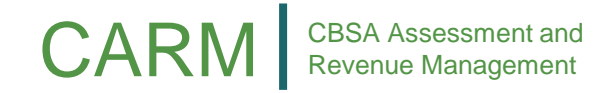

## CARM Client Portal Main View

The following illustrates what the CARM Client Portal will look like to importers in Release 1, when they access their account.

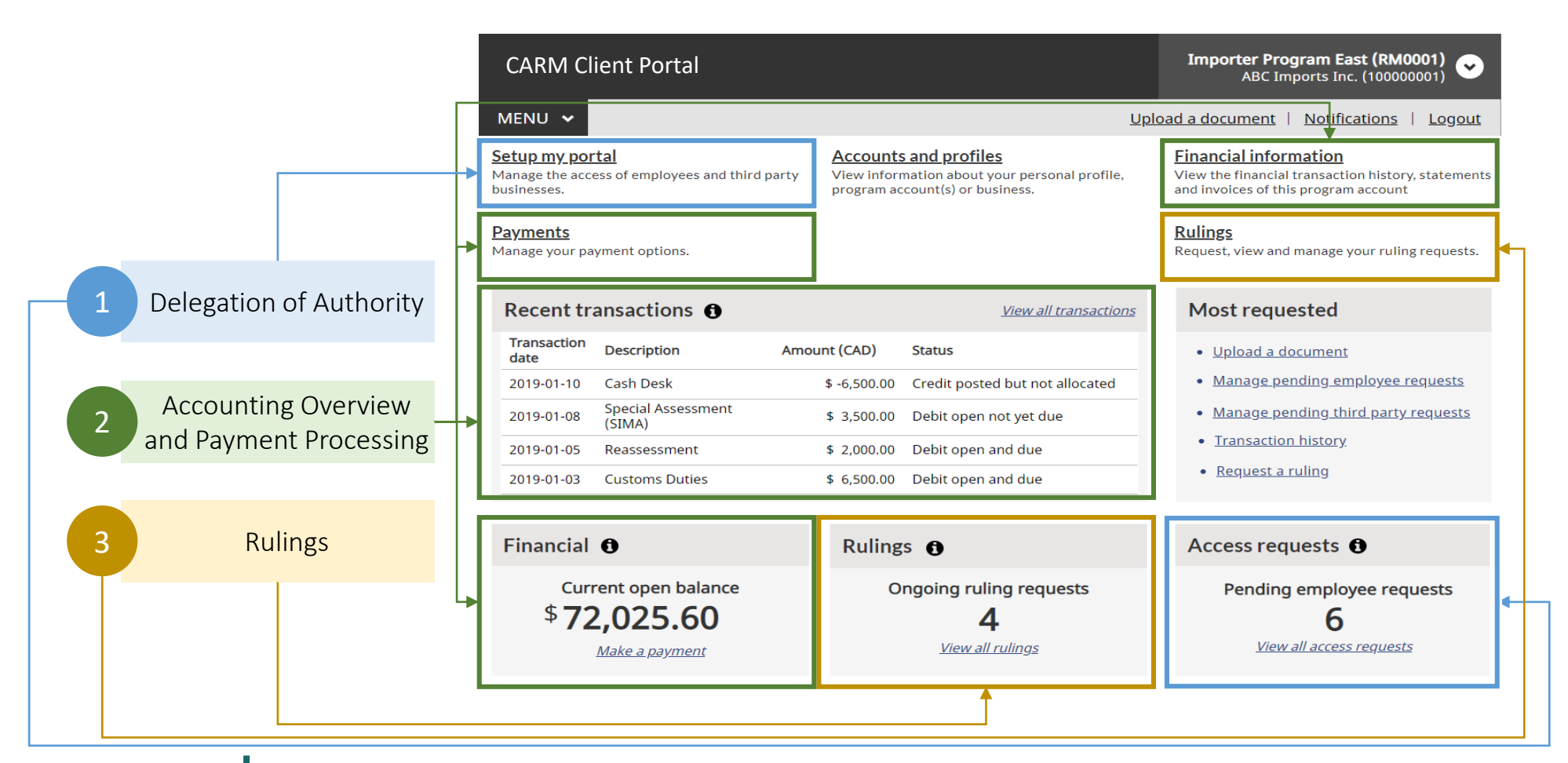

# CARM Release 1 Onboarding Checklist

- The Onboarding checklist provides an overview of the steps you can take to prepare for changes before and after the implementation of CARM Release 1
- A timeline for each task is recommended in order to facilitate your smooth transition to the CARM Client Portal

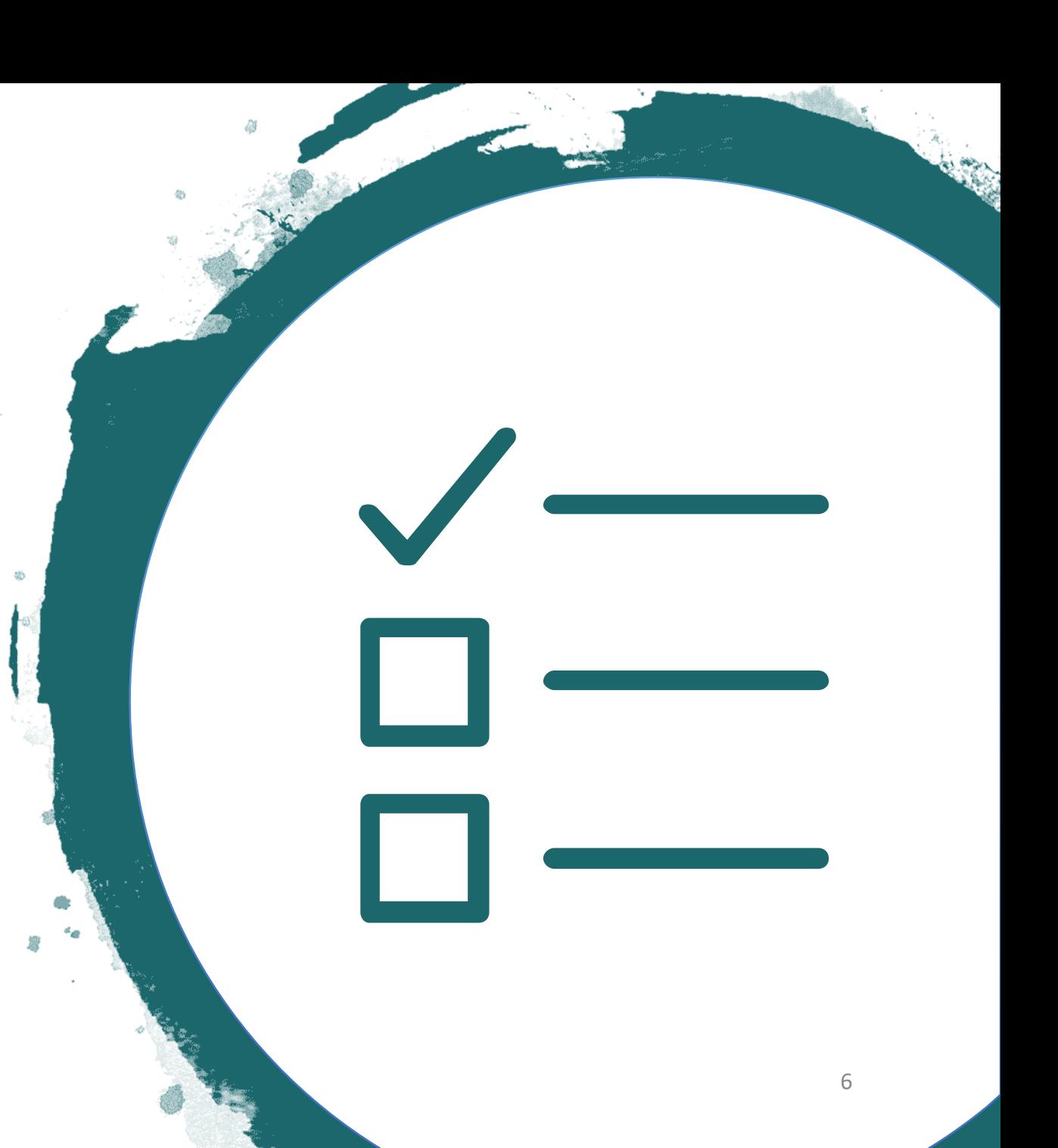

## CARM Checklist: Pre-Release Activities

This is your checklist of activities to complete in the weeks leading up to Release 1 to ensure that you are prepared.

#### **Pre-Release Activities**

I have obtained my BN and RM program account,  $\Box$ if applicable.

#### **4 weeks prior to implementation**

I read the CARM Information Package, which is  $\Box$ found on the CARM Google Drive.

#### **3 weeks prior to implementation**

 $\Box$ 

I have met with my Customs Broker to discuss how our relationship will be affected by the introduction of the CARM Client Portal.

#### **2 weeks prior to implementation**

I have identified the Business Account Managers O for my organization, along with the specific access required for my team.

## CARM Checklist: Post-Release Activities

#### This is your checklist of activities to complete in the weeks following Release 1 to ensure that you are prepared.

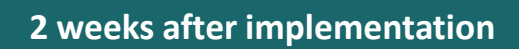

If required, I have acquired my GCKey and/or  $\Box$  Sign-In Partner credentials, in order to access the CARM Client Portal.

I have created my user account in the CARM ш Client Portal.

If I am my organization's Business Account Manager, I have my legal entity name, full legal О address, and last Statement of Account, in order to link my user account to my organization's account in the CARM Client Portal.

If required, I have reached out to the third-party service provider to confirm that they have n. requested access to my business account.

If I am my organization's Business Account Manager, and my organization uses a third-party service provider, I have accepted their request to access my organization's account in the CARM Client Portal.

#### **8 weeks after implementation**

I reviewed my legal entity information in the  $\overline{\Box}$ CARM Client Portal, and if required, I contacted the Canada Revenue Agency to make any necessary corrections to my business account information (for example business address).

CARM | CBSA Assessment and

 $\Box$ 

# Setting up your portal account

• Details the steps required to acquire the appropriate credentials to create an account in the CARM Client Portal, along with how to create your user portal account and link it to your business' account.

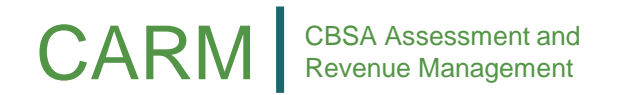

## How to Acquire a GCKey

A GCkey or Sign-in partner is required for every individual to create their user account in the CARM Client Portal

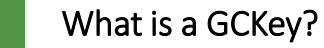

- A GCKey is a unique credential that protects your communications with online government programs and services.
- All information will be kept private following the Government of Canada privacy standards.

- Allows you to access the CARM Client portal and other governmental programs and services.
- One GCKey can be used to access multiple online Government programs and services.
- You can use the same GCKey with different computers.

#### 2 What is my GCKey Used for? 3 How do I acquire my GCKey?

• Navigate to the CARM Client Portal landing page (once available) and follow the instructions on screen to complete your GCKey registration.

### How to Setup a Sign-In Partner

A GCkey or Sign-in partner is required for every individual to create their user account in the CARM Client Portal

#### 1 **What is Sign-In Partner?**

- Sign-In Partners are financial institutions and banks that have partnered with SecureKey Technologies to enable their customers to use their online credentials.
- [Click the following link to access the List](https://www.canada.ca/en/revenue-agency/services/e-services/cra-login-services/sign-partners-help-faqs/using-a-sign-partner.html)  of Sign-In Partners.

#### What is my Sign-In Partner used **Books and State How to set up the Sign-In Partner?**  $\frac{2}{2}$  for?

• Allows you to access the CARM Client Portal and other governmental programs and services.

- Navigate to the CARM Client Portal landing page (once available)
- Log in using your online banking information (e.g. username, password) if you have an account with one of the participating Sign-In Partners
- Note: To log in using a Sign-In Partner that is a financial institution or bank, you must be registered for online banking access. Contact your institution for assistance.

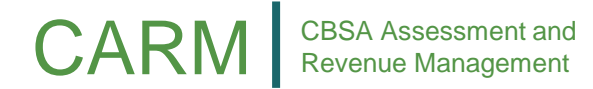

### Creating your user portal account and linking it to your business account

The following steps outline how to register your business, create your individual user account, and how to link your user account to your business account, in order to begin transacting business with the CBSA through the CARM Client Portal.

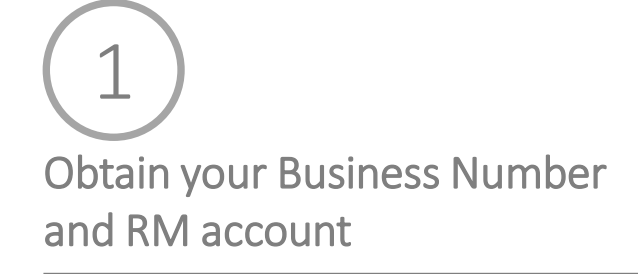

Obtain a Business Number (BN) and program account identifier (RM number) through the [Canada Revenue Agency \(CRA\)](https://www.canada.ca/en/revenue-agency/services/tax/businesses/topics/registering-your-business/register.html)

*If you already have a Business Number and RM account, you do not need to complete this step*

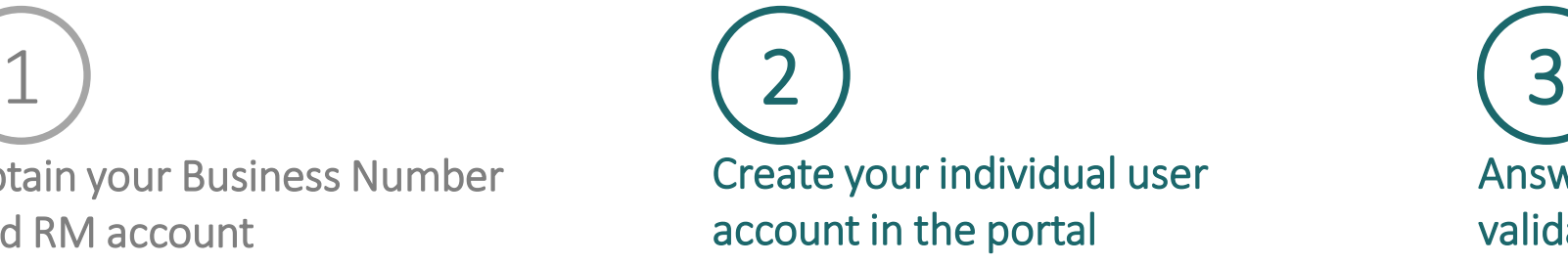

Using GCKey or Sign In Partner, create your user account in the CARM Client Portal

Any individual wishing to conduct business on behalf of a client must create a user portal account in the CARM Client Portal

> *If you have been designated as the Business Account Manager, you must complete this step*

## Answer affinity questions to validate your business account

You will need to provide your BN and RM account information and answer the following questions:

- Legal entity name of the business and full address information
- Two of the following three transactional questions\*:
	- Recent transaction number and associated duties & taxes, last transaction payment amount, or last Statement of Account balance
- If you currently have multiple RMs, simply select one of your accounts to validate in the portal

*\*If you are a new business without transaction history, simply input all of the information available to you.* 

# Delegating access to your portal account

- Provides details on the delegation of authority process in the CARM Client Portal.
- The delegation of authority process is managed by the following user roles: Business Account Manager and Program Account Manager

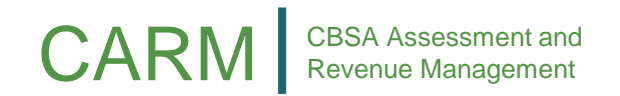

## Delegating access to your portal account

#### There are a variety of different user roles and visibility rules that can be set by the Business Account Manager.

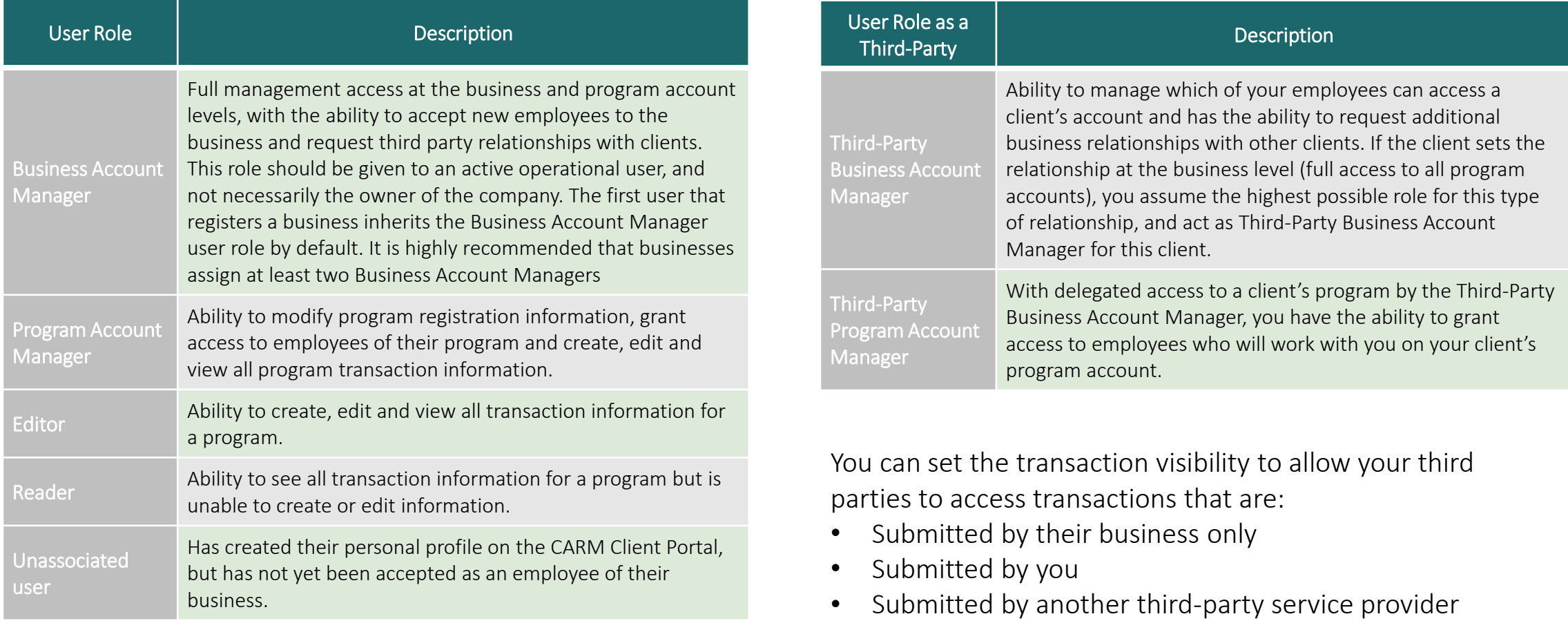

business

## Delegating access to your portal account

Delegation of authority ensures that your employees and third-party service providers have the appropriate access to your CARM Client Portal account.

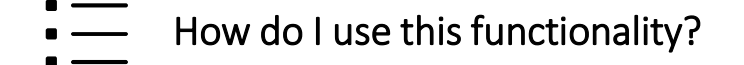

#### Managing your own business account:

- 1. As the **Business Account Manager**, upon linking your user account to your business' portal account, employees of your business will be able to request access your business' portal account
- 2. The **Business Account Manager** manages these access requests from employees, and assigns the specific type of access they require
- 3. The **Business Account Manager** manages access requests from third-party service providers, and assigns the specific type of access they require

KEY NOTES

• The delegator must have a user account that is linked to their business, and the delegatee must also have a user account

## Delegation of Authority example

The following diagram illustrates how delegation of authority will work, using an importer-customs broker delegation of authority relationship as an example.

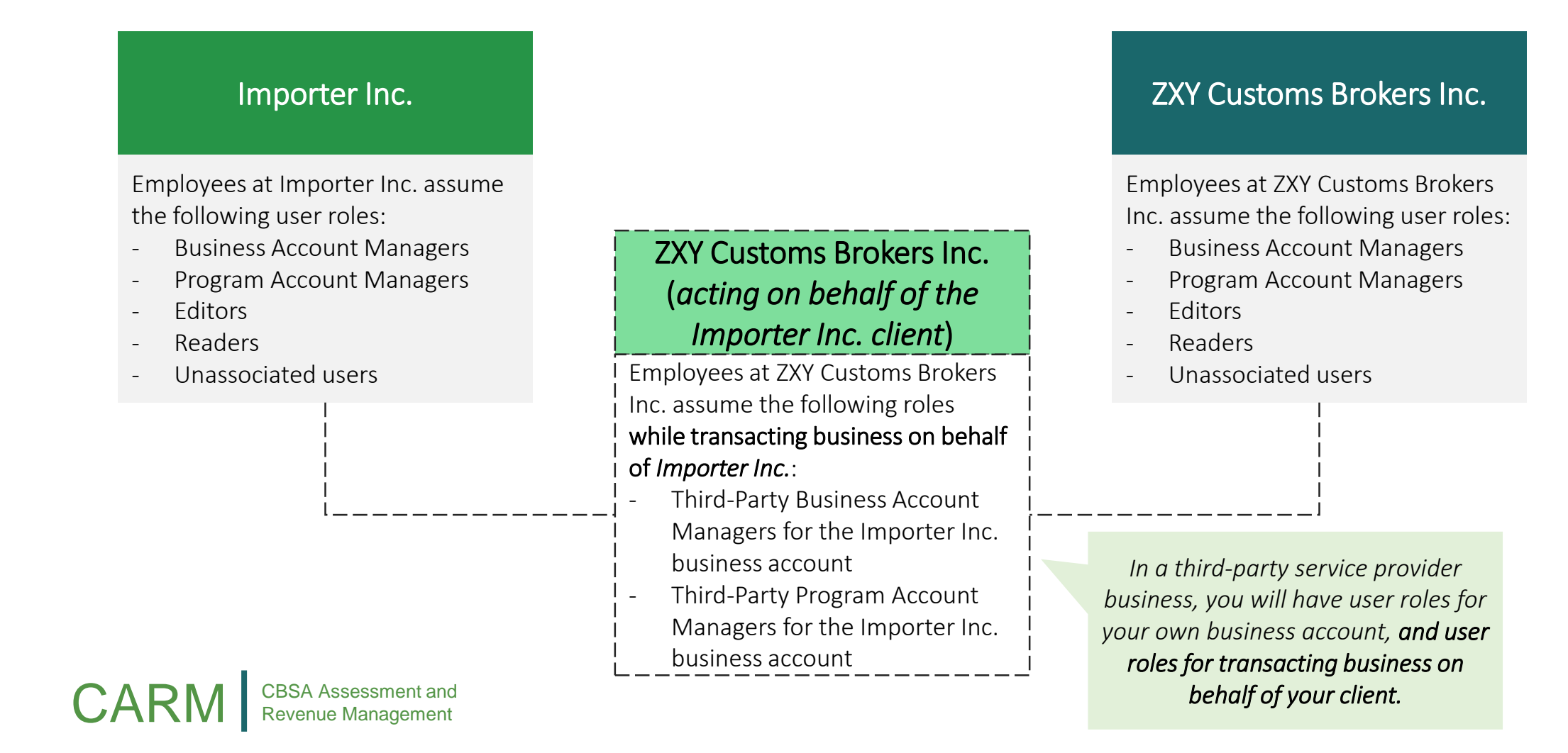

## What does this mean for me?

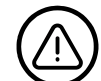

#### Delegating authority in the CARM Client Portal is important

Make sure you work with your third-party service provider(s) to delegate them with access to your business' account, so that they can manage importation activities on your behalf.

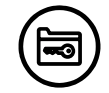

#### Select your Business Account Manager(s) and determine your access structure

In advance of Release 1, ensure that your organization has selected the individual(s) who will assume the role of Business Account Manager; and determine access privileges for the rest of your organization, and third-party service providers, who will need to operate in the portal.

## I m p ortant Take a ways Additional Resources

- An overview of the key changes and benefits related to this functionality can be in the delegation of authority 'Solution Spotlight' and related recording on the CARM Google Drive.
- Detailed process information on this change can be found in the CARM Release 1 Playbook on the CARM Google Drive.
- Step-by-step information on how to delegate access to your account will be available in the CARM educational videos (available May 2021 on the CBSA YouTube channel).

## Additional information and support for CARM Release 1

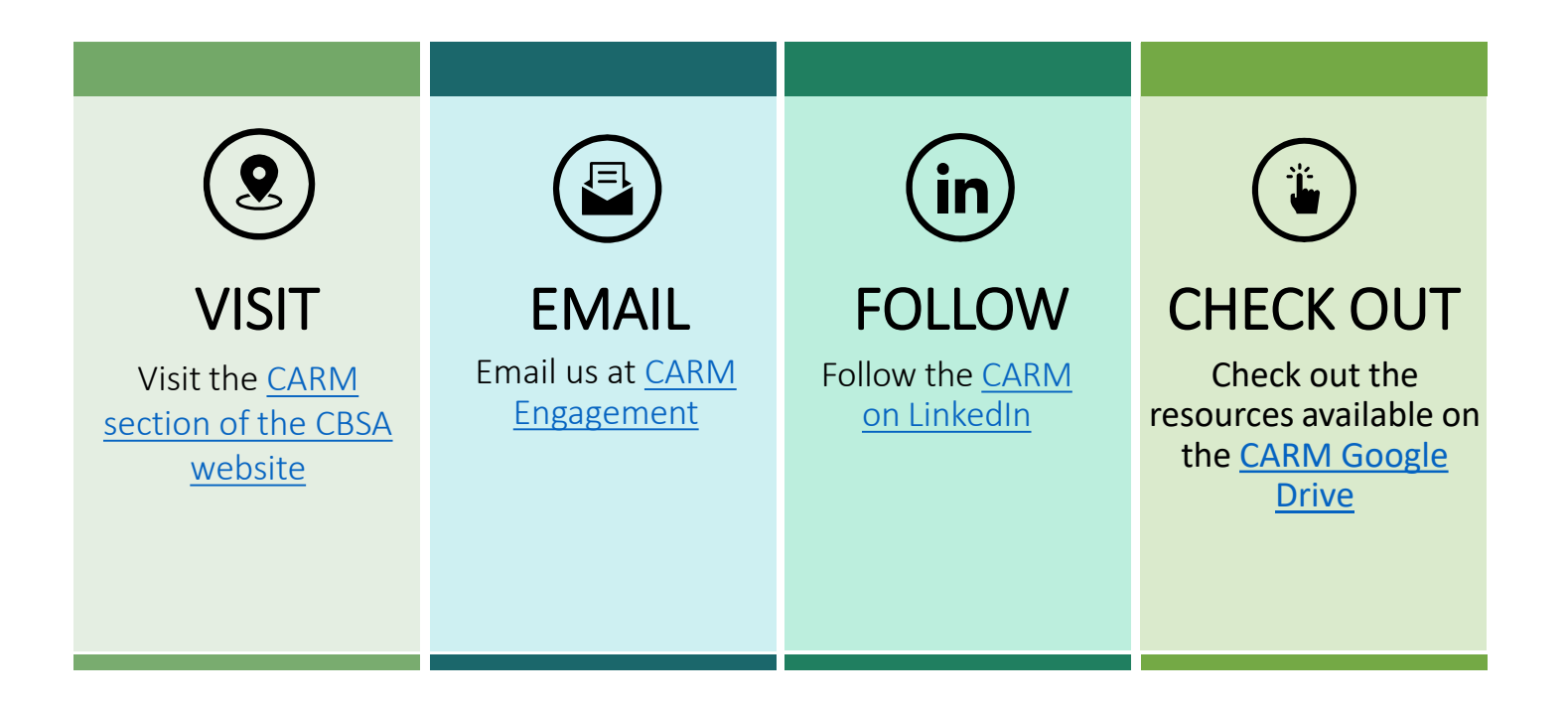

Once CARM Release 1 goes live, there will be a dedicated support team ready to answer any CARM related inquiries you may have. A web-form will be accessible through the CBSA website where you can send your inquiries.

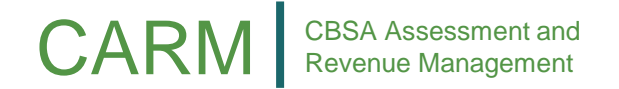